SO WIFI is part of SO WIFI GROUP BV. We are active in The Netherlands, Belgium, Australia, Germany, Spain, UAE, Caribbean and Brazil among others.

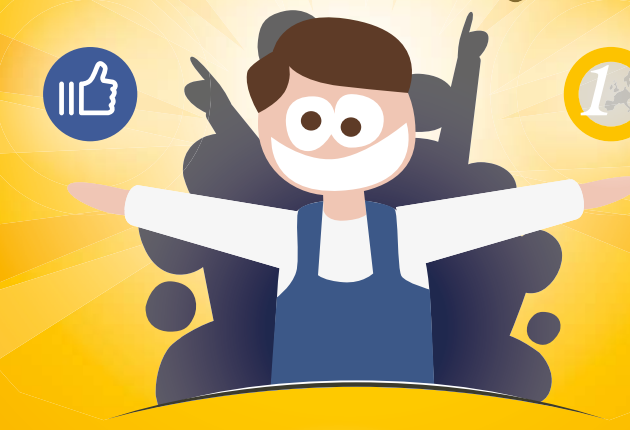

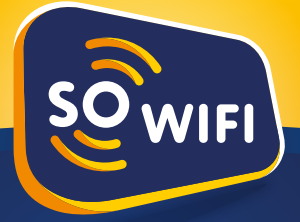

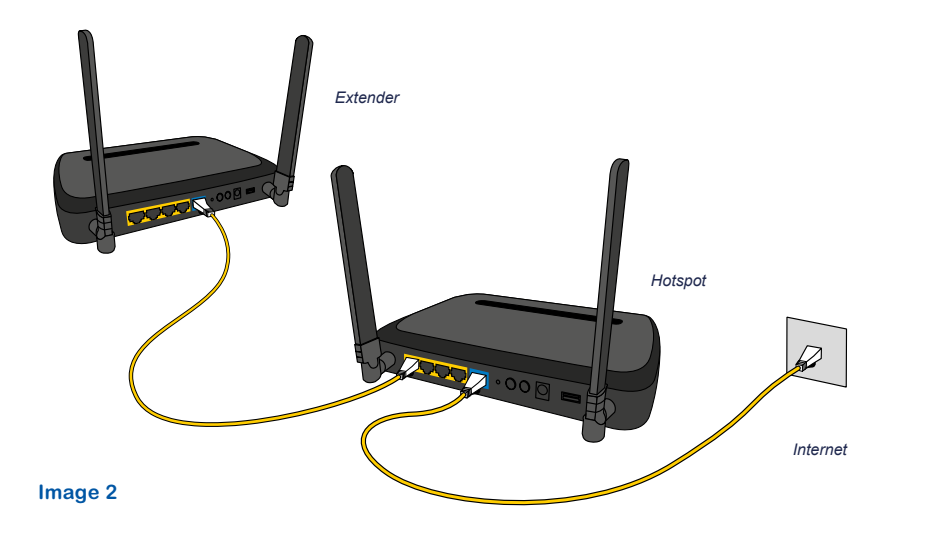

# **Support**

Having problems? We are glad to be of assistance, please contact your SO WIFI provider for email or telephone assistance. You can also find answers to frequently asked questions on our website: *sowifi.com/support*

# **Online Dashboard**

Please check your email for a SO WIFI email containing your Login details for the online dashboard. The online dashboard enables you to get in touch with your visitors and change settings all by yourself.

# **Congratulations!**

**1** To gain maximum results for your Extender, connect it directly to your SO WIFI Hotspot with an internet cable. You can do this by using LAN port 1 or the WAN port of the Extender on the backside of your SO WIFI Hotspot.In case of a "DO NOT REMOVE" sticker, remove the sticker to gain acces to the LAN ports. No product guarantees will be voided by this process. For help and questions please contact the SO WIFI Support team.

**Your SO WIFI Extender is now ready for your customers.**

Go to our website for contact & support: **sowifi.com**

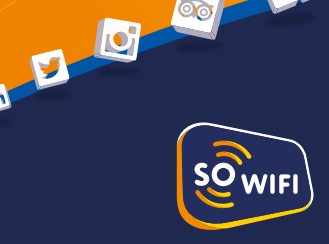

 $\circ$ 

# Manual **Hotspot & Extender**

# **How to connect and setup your SO WIFI Extender using a cable**

#### **Recommended setup**

# **How to connect and setup your SO WIFI Extender wirelessly**

#### **1** Find a good place for the Extender.

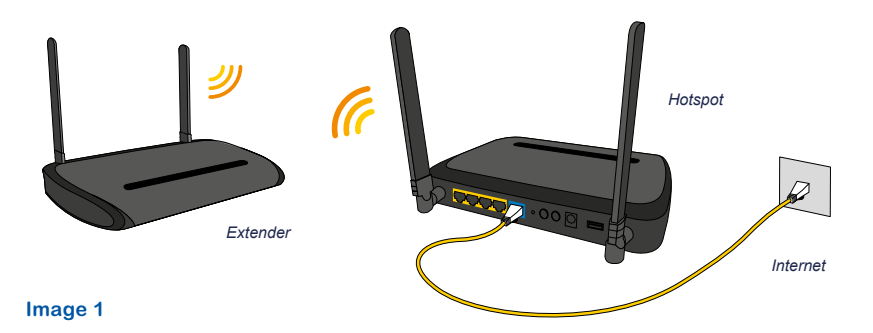

# **Getting started...**

**1 Check if your existing internet connection is working properly.** 

#### **2 Place the Hotspot in your visitors area.**

- Connect the SO WIFI Hotspot (WAN/blue) to your own modem or switch (LAN or Ethernet/usually yellow) by means of the network cable.
- Plug in the Hotspot using the power-adapter and make sure that the Hotspot is turned on, by checking the 'Power' light  $\psi$  on the front and the 'On/Off' button at the backside of the Hotspot.
- Check if the network cable is connected properly by making sure that the 'Internet cable connected' light  $\bigoplus$  is turned on or blinking.

- In the centre of the room.
- As high as possible with the antennas pointed upwards.
- Don't place behind a thick wall or pillar, near metal walls or on a metal cabinet.
- Keep at least 3 m away from: microwave, oven, wireless telephone, Bluetooth devices and/or other routers.

*If necessary, use a longer network cable. We will provide a longer network cable on request.*

#### **3 Connect plugs.**

#### **4 Testing the WiFi signal.**

- Check if the 2.4G and 5G WiFi enabled indicators are turned on.
- Now make sure that the 'Router is online' light  $\hat{\Theta}$  is turned on. If this is not the case, please press the 'Lock' button once next to the indicator and wait 1 minute for the Hotspot to establish an internet connection. If this does not help, please contact our Support. Check the contact info on the backside of this manual.

- Sit back and relax, until the two 'USB' lights  $\circ$  and the 'Lock' light  $\ominus$ light up.
- This process may take up to 15 minutes.

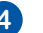

#### **5 Test the connection in various places in your room.**

- Use your own laptop or smartphone, for instance.
- If you do not have a connection in all important places, consider placing the SO WIFI Hotspot someplace else.
- If you do not have enough coverage on a terrace or in a second room, then we advise you to expand your package with a SO WIFI Extender or with a SO WIFI Outdoor Extender. Please request more information from our sales department. The right contact information can be found on sowifi.com.

### **Congratulations!**

**Your SO WIFI Hotspot is now ready for your customers.** *Place the tented cards, poster and the window sticker in a visible place. Do you need more promotional materials? Order for free: sowifi.com/promotional.*

#### **Check the contents of this box:**

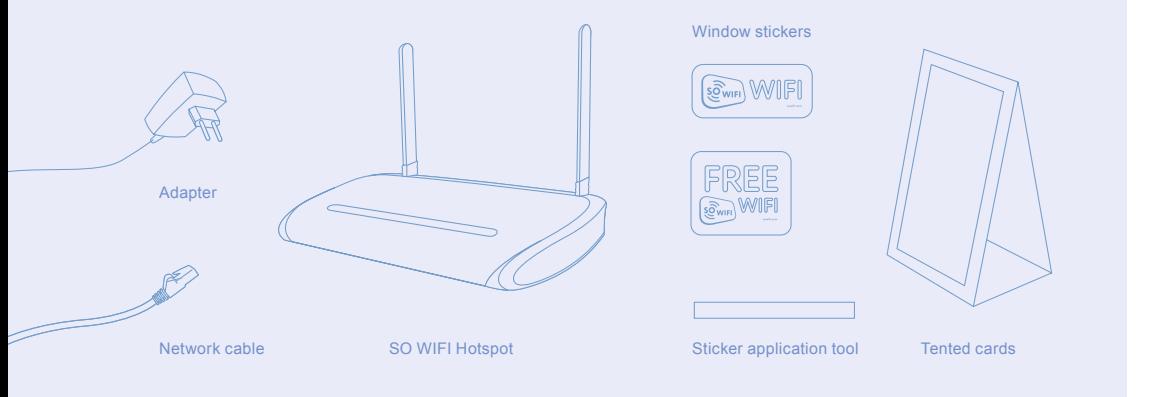

- Make sure that in the chosen location, the SO WIFI Hotspot signal is weaker but still receivable.
- Make sure that this location is no more than 10 meters away from your SO WIFI Hotspot and has a power-outlet.

#### **2 Connect plugs.**

Plug in the Extender using the power-adapter, and make sure that the Extender is turned on, by checking the 'Power' light  $\theta$  on the front and the 'On/Off' button at the backside of the Hotspot.

#### **3 Let the device start-up.**

#### **4 Testing the WiFi signal.**

- Test the WiFi signal with one of your WiFi devices by connecting to the FREEWIFI network.
- You have now successfully installed your SO WIFI Extender.